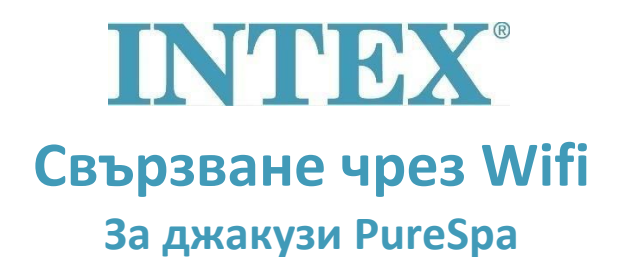

Връзката между джакузито и приложението на Intex може да прекъсне по време на процеса на сдвояване, който отнема твърде много време. Следвайте стъпките по-долу, за да намалите времето за сдвояване до най-краткото възможно време, така че да избегнете загуба на връзката.

- **Стъпка 1:** Изключете мобилните данни в телефона си.
- Стъпка 2: Включете "Местоположение" в настройките на мобилния си телефон, за да може приложението на Intex да има достъп до него.
- **Стъпка 3:** Включете Wi-Fi в телефона си.
- **Стъпка 4:** Уверете се, че имате достъп до интернет чрез Wifi.
- **Стъпка 5:** Отворете приложението Intex се регистрирайте в него.
- **Стъпка 6:** Рестартирайте джакузито, като натиснете бутона RESET (Rücksetzen) на токовата защита (RCD).
- **Стъпка 7:** Включете панела за управление на джакузито.
- Стъпка 8: Натиснете символа "+" в приложението.

**Стъпка 9:** Веднага натиснете бутона "Next" **(игнорирайте инструкциите на панела за управление, които сега гласят "press the pairing button")**

**Стъпка 10:** Въведете паролата на вашия Wifi рутер

Внимание! Все още не натискайте "Next"

- **Стъпка 11:** Сега натиснете и задръжте бутона за сдвояване на панела за управление за 5 секунди, докато чуете звуков сигнал и индикаторът за Wifi на панела започне да показва статуса на сдвояване.
- Стъпка 12: Веднага натиснете бутона "Next" в приложението.

Ако проблемът продължава, моля, свържете се с нас по имейл на **servis@intexcorp.cz**. Нашият сервизен отдел е на Ваше разположение.